## 知 UIS上windows虚拟机无法修改分辨率

**[李颜](https://zhiliao.h3c.com/User/other/140088)** 2022-11-21 发表

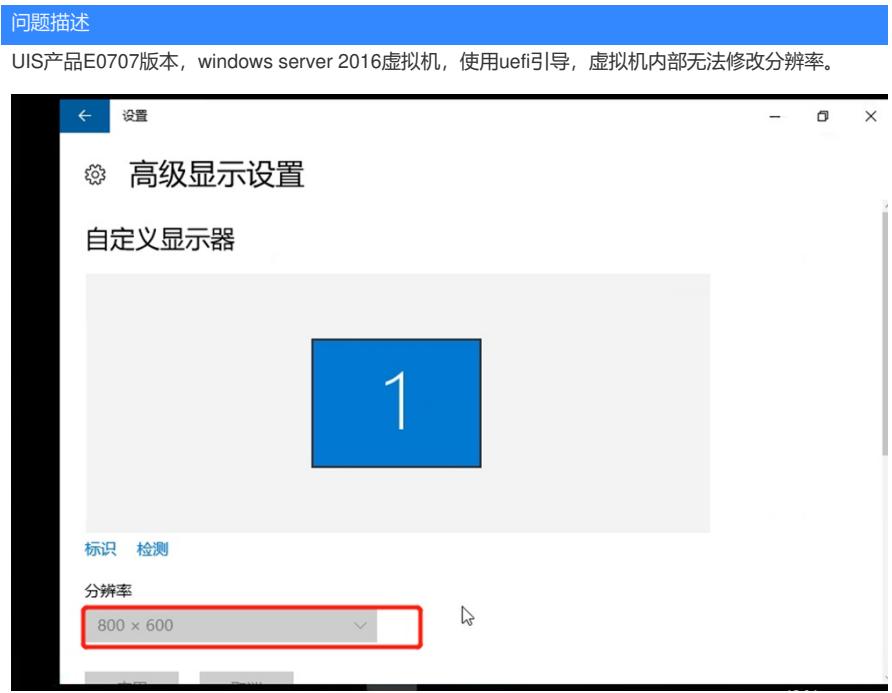

## 过程分析

1、现场该UIS版本,若windows虚拟机使用uefi模式引导,只能使用qxl显卡才能修改分辨率,查看现 场虚拟机使用的确实为qxl显卡,但依旧不能修改分辨率。

2、若显卡类型正确,则考虑是驱动未生效。查看设备管理器中的显示适配器为Microsoft基本显示适配 器,若驱动安装正常,此处应显示为H3CDEnhance GPU,现场显示为图一,驱动确认未生效。

## △ 设备管理器

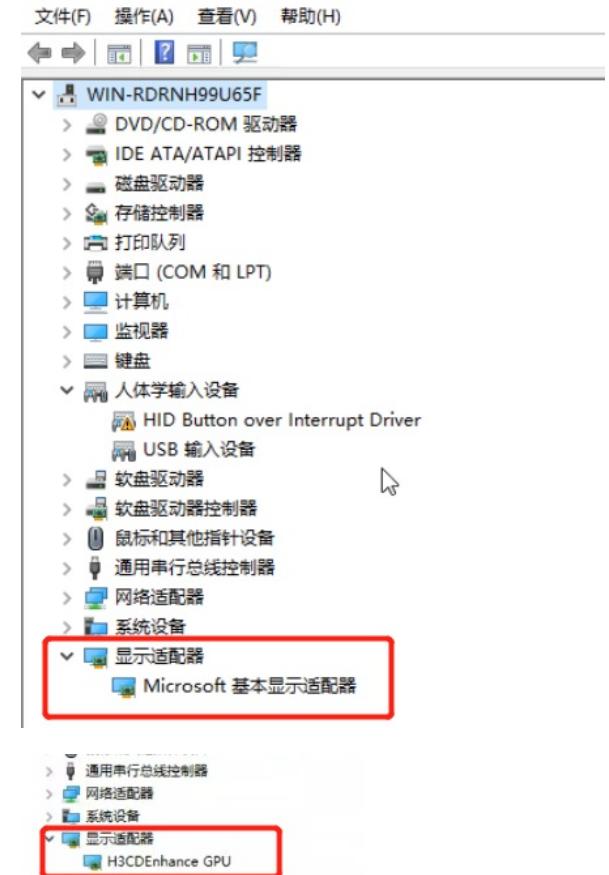

3、尝试手动安装驱动,提示:这个驱动程序没有经过数字签名,继续下一步则报安装失败。

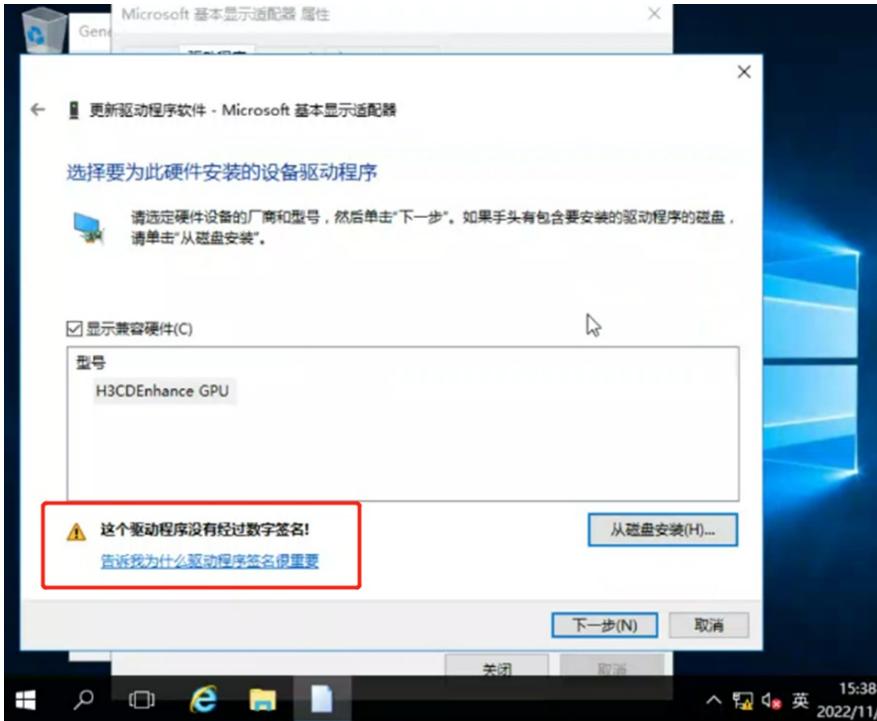

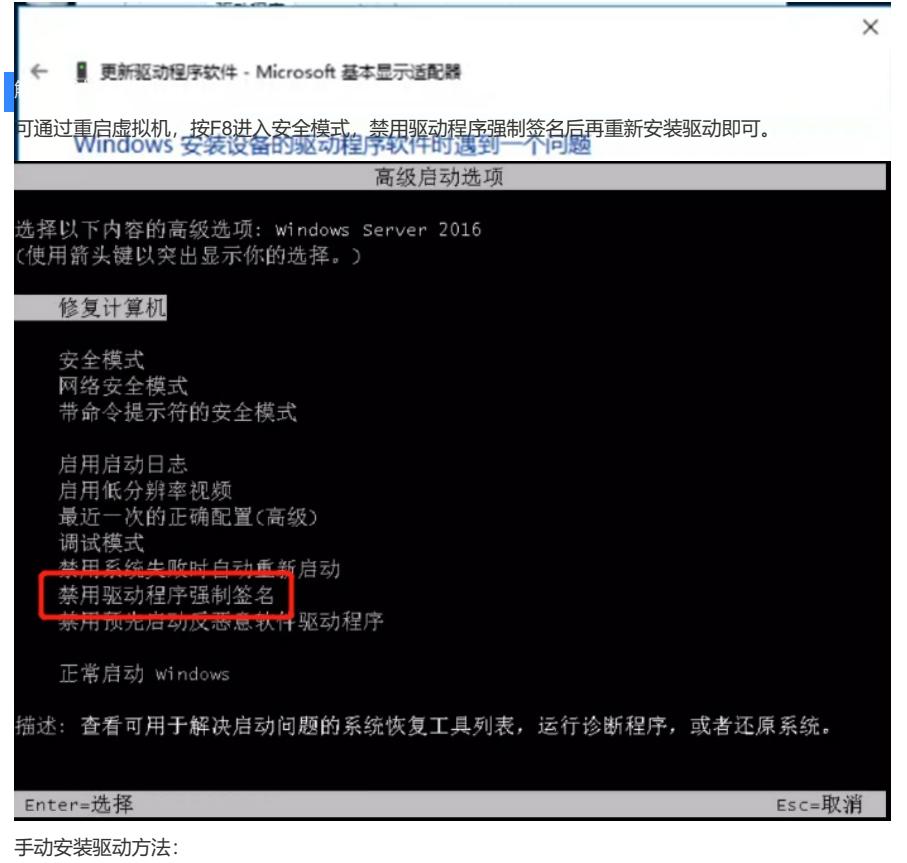

设备管理器中找到Microsoft基本显示适配器,右键属性,选择驱动程序--更新驱动程序,选择浏览计算 机以查找驱动程序软件---从计算机的设备驱动程序列表中选取,选择从磁盘安装,驱动路径为castools 安装路径下的driver目录, 一般路径为C:\Program Files\CAS tools\driver, 点击确定进行安装即可。